# **Instalación de Cacti**

## **Instalar el repositorio rpmforge**

Ver si lo tenemos ya instalado

yum repolist

En caso de no tenerlo añadir el repositorio de rpmforge. Para ello dependiendo de tu arquitectura mirar en<http://dag.wieers.com/rpm/FAQ.php#B>

en nuestro caso el comando a ejecutar

```
rpm -Uhv
http://apt.sw.be/redhat/el5/en/x86_64/rpmforge/RPMS//rpmforge-release-0.3.6-
1.el5.rf.x86_64.rpm
```
• ejecutar yum update

### **Instalar las dependencias necesarias**

yum install php httpd mysql mysql-server php-mysql vim-enhanced net-snmp net-snmp-utils php-snmp initscripts perl-rrdtool rrdtool initscripts

# **Descomprimir el paquete**

cd /var/www/html/ tar xvzf cacti-0.8.7e.tar.gz mv cacti-0.8.7e/ cacti/

# **Crear el usuario y el grupo**

# groupadd cacti </cacti> <code># useradd -g cacti cactiuser</code>

```
# passwd cactiuser
```
### **Cambiar el propietario de los directorios /var/www/html/cacti/rra/ y /var/www/html/cacti/log/**

Ponemos como propietario al usuario cactiuser que hemos creado

#### # cd /var/www/html/cacti

# chown -R cactiuser rra/ log/

#### **iniciamos los servicios**

• iniciar mysql

service start mysqld start

• iniciar apache

service httpd start

#### **Cambiamos la clave de la BDD**

Cambiar la clave del root de mysql

mysqladmin -u root password samplepass

#### **Creamos la base de datos**

```
# mysqladmin --user=root --pasword=samplepass create cacti
```
# cd /var/www/html/cacti

# mysql --user=root --password=samplepass cacti < cacti.sql

#### **crear un usuario en mysql para el cacti**

```
 mysql -u root -p
```

```
mysql> GRANT ALL ON cacti.* TO cactiuser@localhost IDENTIFIED BY
'samplepass';
mysql> flush privileges;
mysql> exit
```
Editar /var/www/html/cacti/include/config.php y hacer los siguientes cambios

```
 /* make sure these values refect your actual database/host/user/password
*/
     $database_type = "mysql";
    \deltadatabase default = "cacti";
     $database_hostname = "localhost";
```

```
 $database_username = "cactiuser";
 $database_password = "samplepass";
$databases port = "3306";
```
#### **Crear una tarea programada en el cron**

# vim /etc/crontab

añadir

 $*/5$  \* \* \* \* cactiuser /usr/bin/php /var/www/html/cacti/poller.php > /dev/null 2>&1

Editamos la configuración del PHP (/etc/php.ini) para permitir usar más memoria para el cacti. Buscar la línea "memory limit" y cambiar d e8M a 128M

# nano /etc/php.ini

Cambiamos memory  $limit = 8M$  a memory  $limit = 128M$ 

Reiniciamos el apache y el mysql

```
# /sbin/service mysqld restart
    [ # /sbin/service httpd restart
```
Abrir el navegador e ir a [http://ip\\_servidor/cacti/](#page--1-0)

Seleccionar nueva instalación

### **Referencias**

- <http://www.linux.com/community/blogs/installing-cacti-on-centos-5.html>
- Plantillas y plugins para cacti<http://forums.cacti.net/about32151.html>
- <http://longvnit.com/blog/?p=999>
- <http://tecnoquia.blogspot.com/2009/08/monitorizar-servidores-apache-con-cacti.html>
- <http://tecnoquia.blogspot.com/2009/08/monitorizando-servidores-linux-con.html>
- <http://www.soportejm.com.sv/kb/index.php/article/cacti>

From: <http://intrusos.info/> - **LCWIKI**

Permanent link: **<http://intrusos.info/doku.php?id=seguridad:monitorizacion:cacti:instalacion>**

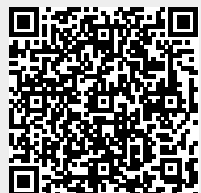

Last update: **2023/01/18 14:45**